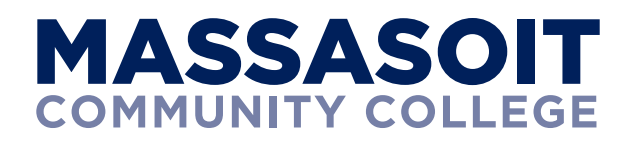

# Checklist for Accepted Students

Complete each step, in order, to finalize your Massasoit enrollment.

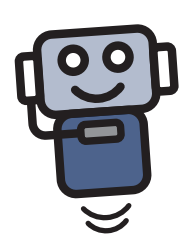

**HI!** I'm the Student Assistant at Massasoit bot, or **S.A.M.**, for short. You can find me live on the Massasoit website 24/7/365 if you need help. If I can't answer your questions, I can always have one of my human helpers reach out to you.

# To get you started, complete each step, in order, to finalize your Massasoit enrollment.<br>.

## 1. Finalize Your Admission

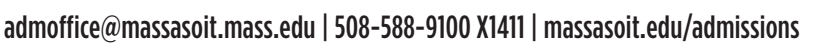

Submit the following official documents electronically via email to the Admissions Office:

- Official final high school or state-approved high school equivalency transcript
- Official college (via Clearinghouse or Parchment) and/or military joint services transcript(s), if applicable

## 2. Apply for Financial Aid

## studentcentral@massasoit.mass.edu | 508-588-9100 X1479 | massasoit.edu/finaid **FAFSA School Code:** 002177

You must be admitted to an approved program or certificate to be eligible to receive financial aid.

- Complete and submit the Free Application for Federal Student Aid (FAFSA) online at www.studentaid.gov, by the priority deadline for the semester you are enrolling:
	- Fall Semester: July 1st
	- Spring Semester: November 15th
- Financial Aid will contact you if additional information is needed. Follow all instructions they provide.  $S$ . A.M.  $S$  and  $S$  as  $S$  are  $S$

## 3. Complete Course Placement

### 508-588-9100 X1991 | massasoit.edu/placement

Massasoit offers two ways to complete course placement:

Multiple Measures: In many cases, you can place into college-level English and Mathematics based on your high school GPA, SAT scores, ACT scores or previous college-level courses. Visit www.massasoit.edu/multiple-measures to see if you meet the criteria for placement and to learn how to submit documentation for review.

College Placement Test: If you do not meet the multiple measures criteria, or if you would prefer to change your placement, you can schedule an appointment to complete the Accuplacer exam. To schedule your exam, please visit www.massasoit.edu/schedule.

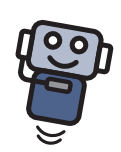

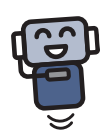

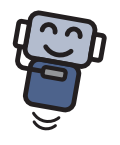

#### onlineorientation@massasoit.mass.edu | massasoit.edu/orientation

Students admitted into a degree or certificate program are required to complete New Student Orientation (NSO). To receive your invite via email to NSO, you must have your course placement completed (see step 3 above). The NSO program consists of two parts:

## 4. Submit Immunization Records

## 508-588-9100 X1495 | massasoit.edu/immunizations

General Immunizations: Massachusetts requires all full-time students (those taking 12 credit hours or more) under the age of 30 and all students on a visa provide proof of immunization for measles, mumps, rubella; tetanus, diphtheria, and pertussis (tdap); hepatitis B; varicella; and the meningococcal vaccine.

COVID-19 Vaccination Requirement: Effective January 2022, all students with any on-campus component to their course schedule, students seeking any on-campus services, and students who are required by program or activity to be vaccinated as a condition of participation (e.g. athletics, clinical placement) are required to be fully vaccinated. Note: Students who are only taking online courses, whether full or part-time, credit or non-credit, and who will not access campus for any reason, such as instruction, advising, and/or other purposes are not required to be vaccinated against COVID-19.

Completed immunization documents, including your COVID-19 vaccination, record can be confidentially uploaded to the Dean of Students Office via Secure Document Upload. To download and complete the Immunization Form visit www.massasoit.edu/dean-of-students and select the Immunization Upload button. Documents may also be mailed to:

#### **Health & Wellness Coordinator**

Massasoit Community College 1 Massasoit Blvd Brockton, MA 02302

## 5. Activate Your MyMassasoit Portal

#### 508-588-9100 X1139 | mymassasoit.mass.edu

MyMassasoit is the online student portal for the college. Through MyMassasoit, you can register for courses, access your online course spaces in Canvas including New Student Orientation, view your schedule, grades, and bill, check your financial aid status, make payments, and more. Follow these steps to activate your MyMassasoit account:

- Go to my.massasoit.mass.edu
- If you have never logged into MyMassasoit, or have previously attended Massasoit but have not logged in within the past two years, you should click on the First Time Users link and follow the on-screen instructions to set up your account. You will need your Student ID Number, found at the bottom of your admission letter.
- For login issues, contact the Help Desk at HelpDesk@massasoit.mass.edu or call the number listed above.

## □ 6. Complete New Student Orientation

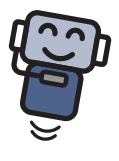

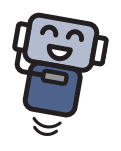

NSO Part I: This self-paced online course is your introduction to the college community.

**NSO Part II:** At the end of NSO Part I you will be directed to register for NSO Part II. In this Zoom session you will learn about the academic<br>advising program and meet one-on-one with an academic advisor to review your advising program and meet one-on-one with an academic advisor to review your career and educational goals and select and register for your courses. Hi! I'm SAM

## □ 7. Pay for College

#### studentcentral@massasoit.mass.edu | 508-588-9100 X1507| massasoit.edu/pay

Log into MyMasssasoit to view your tuition bill, your financial aid award or authorize financial aid, make payment, set up a payment plan, waive your health insurance or authorize Financial Aid Course Protection (FACP) if applicable. Log into my.massasoit.mass.edu, go to your Student tab and complete your actions by selecting links from the Registration & Financial Services menu on the right.

• Health Insurance: State Law requires all students registered for nine credits or more to carry health insurance (Fall and Spring semesters only). Massasoit provides the minimum required coverage for an additional fee through gallagherstudent.com. If you have your own health insurance and wish to waive this fee, select the Health Insurance Waiver option from the menu and follow the instructions. You will need information on your Health Insurance Card to complete this process.

## Additional Considerations

#### **Disclose Your Disability**

Students with disabilities may want to consider voluntarily disclosing their disability, taking the placement tests with accommodations and participating in an intake meeting to establish eligibility for academic accommodations and support through Access & Disability Resources. Complete the secure disclosure form.

#### **Obtain a Student ID**

Student ID cards are not required by the College at this time. If you need a student ID card due to an academic program requirement, you may make an appointment to visit the Brockton Student Life Office or contact studentlife@massasoit.edu to make alternative arrangements. Please be prepared to present a printout of your course schedule or invoice and valid government issued photo identification.

## **Update Your Personal Information**

Add or update your personal details such as Chosen or Preferred First Name, Pronouns, Gender, and Ethnicity and Race; or add new contact information such as personal email address or additional phone number through the self-service option in MyMassasoit. Log into my.massasoit.mass.edu, go to your Student tab and complete your updates by selecting View Personal Information from the menu on the right. Any item that can be updated will have an Edit or Add New notation and icon available. If you need to update information that is not allowed through self-service, please contact studentcentral@massasoit.mass.edu for assistance.

## **Sign Up for Emergency Notifications**

Massasoit has the capability to broadcast messages via multiple communications methods to alert all members of the college community in the event of an emergency. This system can broadcast messages to multiple mobile phones and landlines, via text message, email, through RSS feed, Facebook, and Twitter. It is critically important that your contact information be reviewed for accuracy.

### Sign up at getrave.com/login/massasoit.

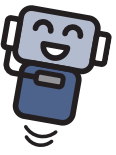